Start with any browser. Type IBC.utoledo.edu, in the address bar at the top of the browser. (Common Mistake: do no type into the google search bar in the middle of the screen). This will direct you to the login screen where you can log in with your UTAD credentials.

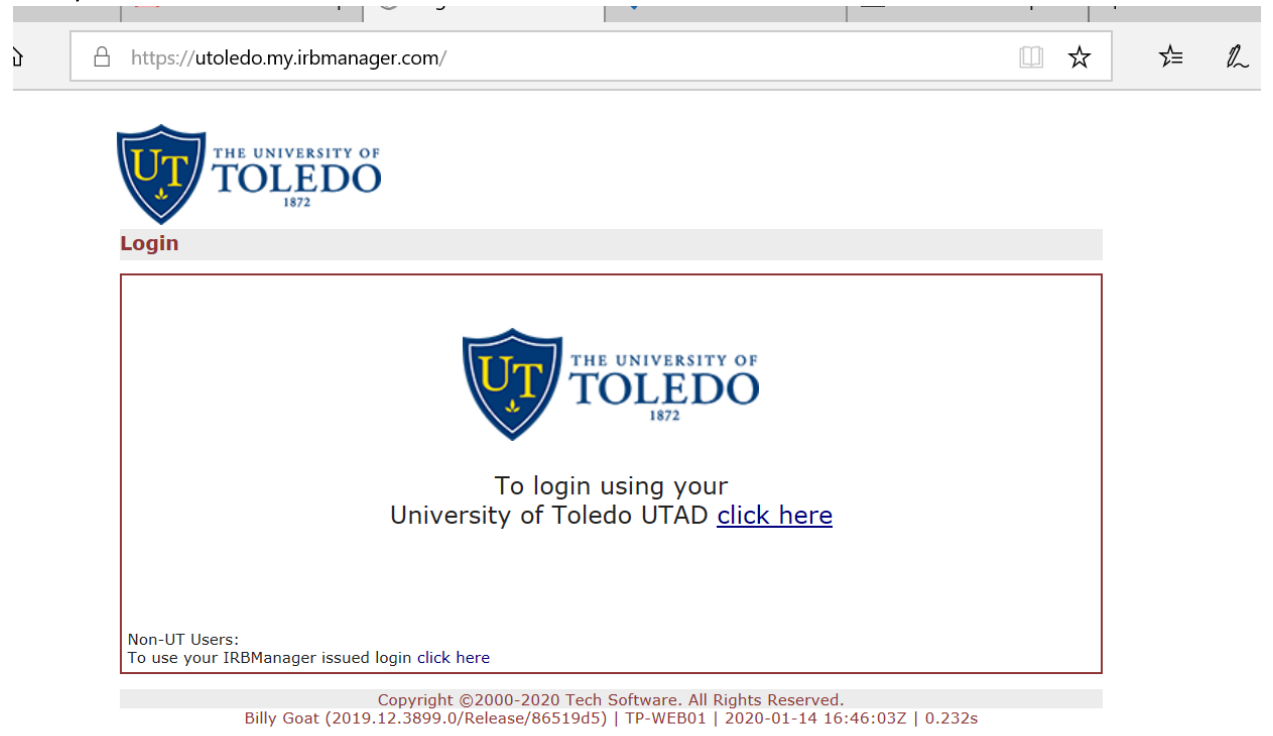

Upon log in you'll see your Dashboard. In this example John PI has 63 Active Studies at the top and 10 Xforms and 10 Open Events.

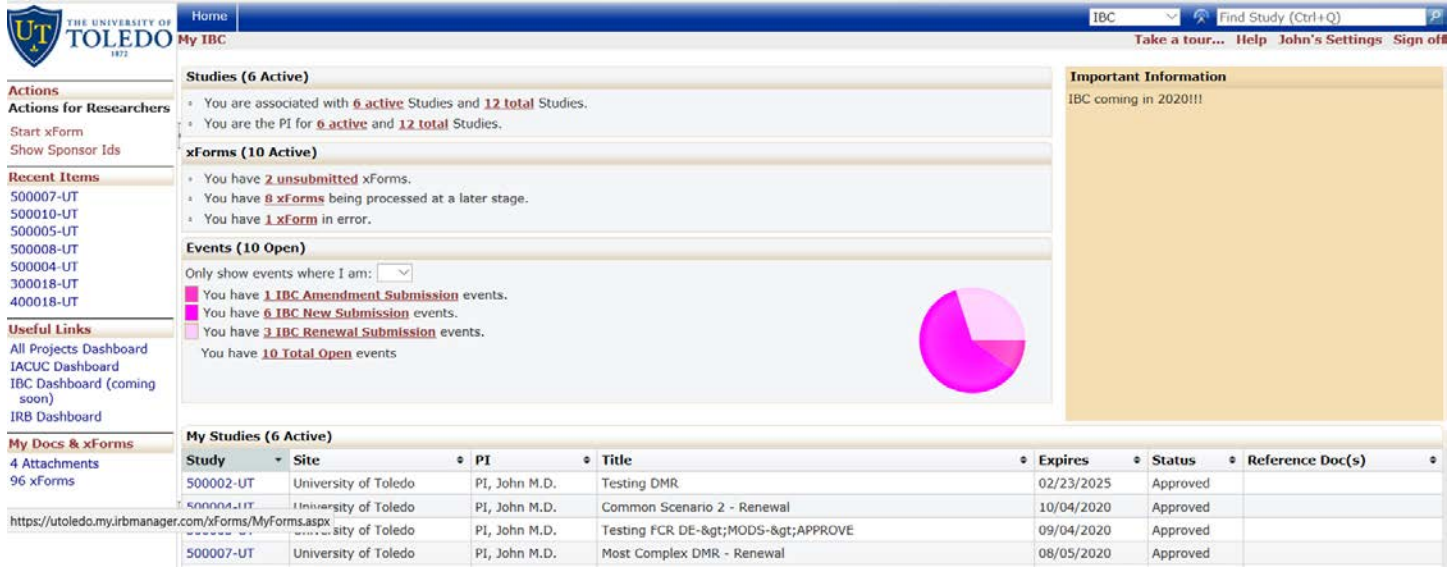

The 6 active Studies at the top are described in more detail at the bottom. Because you logged into the IBC dashboard, this displays IBC studies only. If you wish to see and interact with IRB or IACUC studies, use the "Useful Links" in the left menu to switch between dashboards.